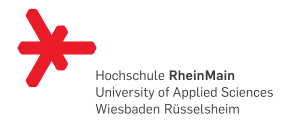

### HSRM BEAMER THEME Demonstration und kurze Einführung in Beamer

Letztes Update: 12. Mai 2013

### Benjamin Weiss

Studienbereich Informations- und Elektrotechnik Hochschule RheinMain

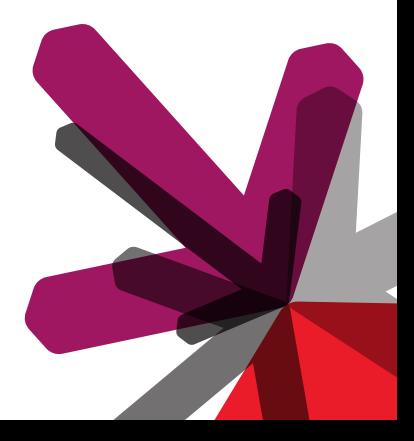

#### Gliederung Einleitung Tutorial<br>00000 . . . . . . . . . Beispielfolien Ausblick GLIEDERUNG

- 1. Einleitung
- 2. Tutorial
- 3. Beispielfolien
- 4. Ausblick

# EINLEITUNG

#### Gliederung Einleitung Tutorial<br>00000 . . . . . . . . . Beispielfolien Ausblick WAS IST BEAMER?

Die Beamer Klassen für LATEX dienen zur Erstellung von Präsentationen, welche mit einem Beamer vorgeführt werden sollen. Das Textsatzsystem erzeugt dazu PDF Dateien, die von einer großen Anzahl an Programmen gezeigt werden können.

Das hier vorgestellte Theme für Beamer macht die Erstellung von Folien entsprechend dem Corporate Design der Hochschule RheinMain (Grundkenntnisse in LATEX vorausgesetzt) zu einem Kinderspiel.

### Gliederung Einleitung Tutorial<br>00000 . . . . . . . . . Beispielfolien Ausblick SYSTEMVORAUSSETZUNGEN

Um erfolgreich Präsentationen mit diesem Theme erstellen zu können, sind folgende Voraussetzungen vom System zu erfüllen:

- → Zum Setzen der Folien muss XeTeX verwendet werden.
- → Neben einigen Standardpaketen müssen die Pakete beamer, pgf und xcolor installiert sein.
- → Die Schriften ›Flama-Light‹, ›Flama-Book‹ und ›Flama-Medium‹ sollten installiert sein. Alternativ: ›Arial‹ http://www.felicianotypefoundry.com/

# TUTORIAL

#### Gliederung Einleitung Tutorial<br>00000 . . . . . . . . . Beispielfolien Ausblick GRUNDAUFBAU DES DOKUMENTS

Der Grundaufbau ist einfach:

- \documentclass[compress]{beamer}
- *% Theme laden*
- \usetheme{hsrm}
- *% Allgemeine Präsentationseinstellungen*
- \title{Titel der Präsentation}
- \subtitle{Untertitel der Präsentation}
- \author{Ihr Name}
- \institute{Studienbereich\\Hochschule {\ Medium RheinMain}}
- \begin{document}
- *% Folien*
- 11 \end{document}

# THEMEOPTIONEN

Gliederung Einleitung

Um die Darstellung der Präsentation anzupassen können die folgenden Optionen gewählt werden.

Tutorial<br>00000

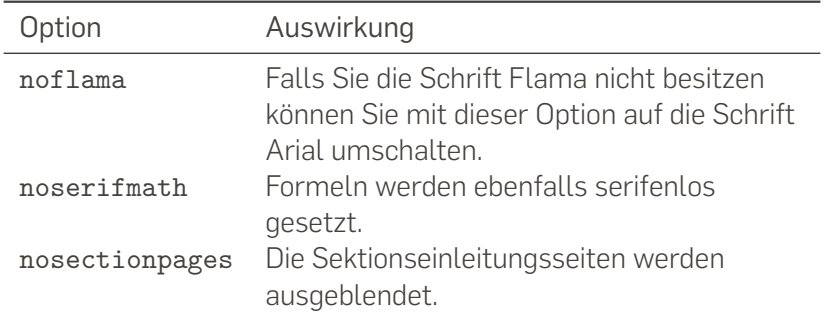

. . . . . . . . . Beispielfolien Ausblick

Gliederung Einleitung Tutorial<br>00000 . . . . . . . . . Beispielfolien Ausblick PRIMÄRFARBEN

Alle Farben des Corporate Designs sind im Template hinterlegt.

hsrmRed hsrmRedDark hsrmWarmGreyDark hsrmWarmGreyLight

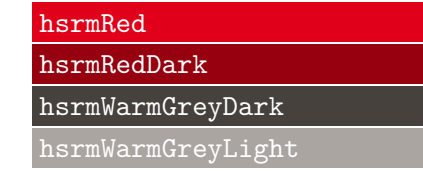

## Gliederung Einleitung SEKUNDÄRFARBEN

hsrmSec1 hsrmSec1Dark hsrmSec1Comp hsrmSec1CompDark hsrmSec2 hsrmSec2Dark hsrmSec2Comp hsrmSec2CompDark hsrmSec3 hsrmSec3Dark hsrmSec3Comp hsrmSec3CompDark

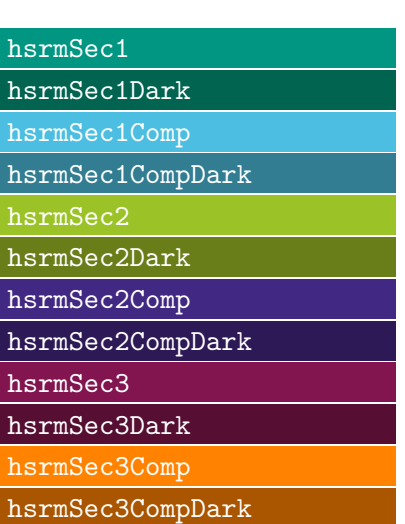

. . . . . . . . . Beispielfolien Ausblick

Tutorial<br>00000

#### Gliederung Einleitung Tutorial<br>00000 . . . . . . . . . Beispielfolien Ausblick FOLIENSTRUKTUR

Strukturiert wird in Beamer wie in LATEX üblich mittels section, subsection, usw. Für Folien ist die frame Umgebung definiert.

Der Folientitel kann direkt an die frame Umgebung übergeben werden oder mittels \frametitle{Folientitel} innerhalb der Umgebung gesetzt werden.

```
1 \section{Meine Sektion}
```

```
2 \subsection{Meine Subsektion}
```

```
3 \begin{frame}
```

```
4 \frametitle{Folientitel}
```

```
5 % Folieninhalt
```

```
6 \end{frame}
```
### Gliederung Einleitung Tutorial<br>00000 . . . . . . . . . Beispielfolien Ausblick TITELSEITE UND INHALTSVERZEICHNIS Die Titelseite erzeugt man mit <sup>1</sup> \begin{frame}[plain] 2 \maketitle <sup>3</sup> \end{frame} Und das Inhaltsverzeichnis mit <sup>1</sup> \begin{frame}{Gliederung} <sup>2</sup> \tableofcontents[hideallsubsections] <sup>3</sup> \end{frame} Die Option hideallsubsections bietet sich bei längeren Präsentationen an, um das Inhaltsverzeichnis kompakt zu halten.

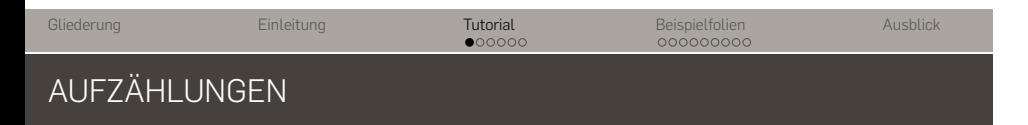

Aufzählungen sind mit der enumerate und der itemize Umgebung möglich.

- 1. Punkt 1
- 2. Punkt 2
	- → Punkt 1
	- → Punkt 2
- 3. Punkt 3

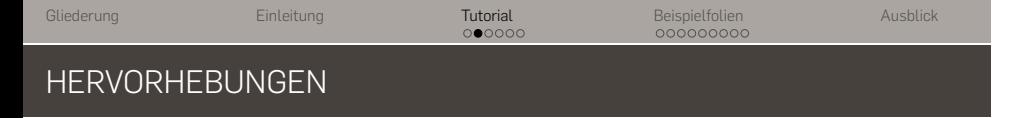

In der Beamer Klasse ist die Funktion \alert definiert, um einzelne Wörter hervorzuheben. Beispiel:

### → hervorgehobener Text

Zusätzlich sind im HSRM Theme noch \quoted und \doublequoted definiert, um die Anführungszeichen des Corporate Designs der Hochschule einfach im Zugriff zu haben. Beispiele:

›Einfache Anführungszeichen‹

»Doppelte Anführungszeichen«

# EINFACHER BLOCK MIT AUFZÄHLUNG Zur Strukturierung sind in Beamer Blockumgebungen definiert.

Tutorial<br>00000

Gliederung Einleitung

Block mit einer Aufzählung → Punkt 1 → Punkt 2 <sup>1</sup> \begin{block}{Block mit einer Aufzählung} 2 \begin{itemize} \item Punkt 1 \item Punkt 2 <sup>5</sup> \end{itemize} 6 \end{block}

. . . . . . . . . Beispielfolien Ausblick

Tutorial<br>00000

. . . . . . . . . Beispielfolien Ausblick

### ALERT BLOCK

### Alert Block

Gliederung Einleitung

Ein Alert Block wird mit der ersten Primärfarbe eingefärbt.

```
1 \begin{alertblock}{Alert Block}
```

```
2 Ein Alert Block wird mit der ersten
Primärfarbe eingefärbt.
```

```
3 \end{alertblock}
```
#### Gliederung Einleitung Tutorial<br>00000 . . . . . . . . . Beispielfolien Ausblick EXAMPLE BLOCK

### Example Block

Ein Example Block wird mit der ersten Sekundärfarbe eingefärbt.

```
1 \begin{exampleblock}{Example Block}
```

```
2 Ein Example Block wird mit der ersten
Sekundärfarbe eingefärbt.
```

```
3 \end{exampleblock}
```
#### Gliederung Einleitung Tutorial<br>00000 . . . . . . . . . Beispielfolien Ausblick BLOCK MIT ANDERER FARBE

### Block mit anderer Farbe

In diesem Block wird eine weitere Sekundärfarbe verwendet.

```
1 \begingroup
```

```
2 \setbeamercolor{block title}{bg=hsrmSec2Dark}
```

```
3 \setbeamercolor{block body}{bg=hsrmSec2}
```

```
4 \begin{block}{Block mit anderer Farbe}
```

```
5 In diesem Block wird ...
```

```
6 \end{block}
```

```
7 \endgroup
```
# BEISPIELFOLIEN

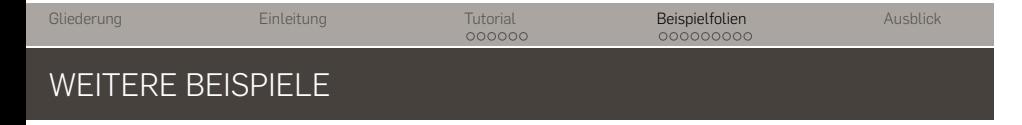

Nachfolgend sind weitere Beispielfolien ohne zusätzliche Erläuterung angehängt.

Schauen Sie einfach in den Quelltext, um zu sehen wie die Folien erstellt wurden.

Copyright by Netzlemming, CC BY-NC 3.0 License

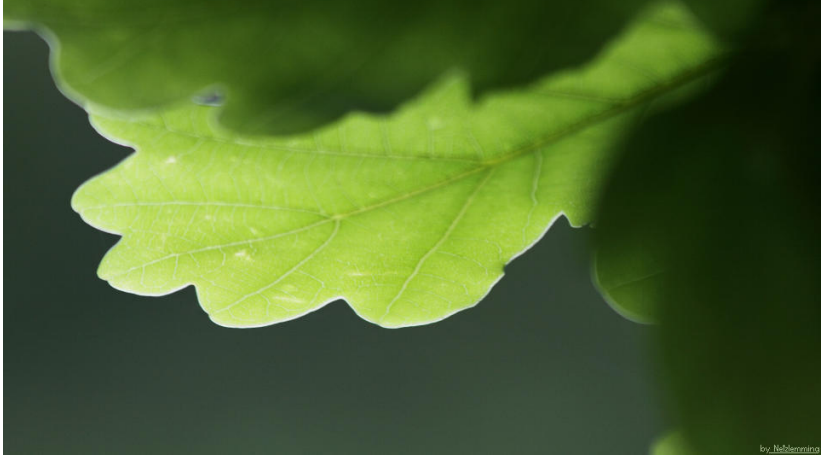

### FOTO MIT COPYRIGHT

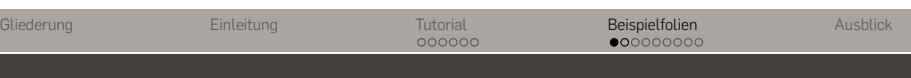

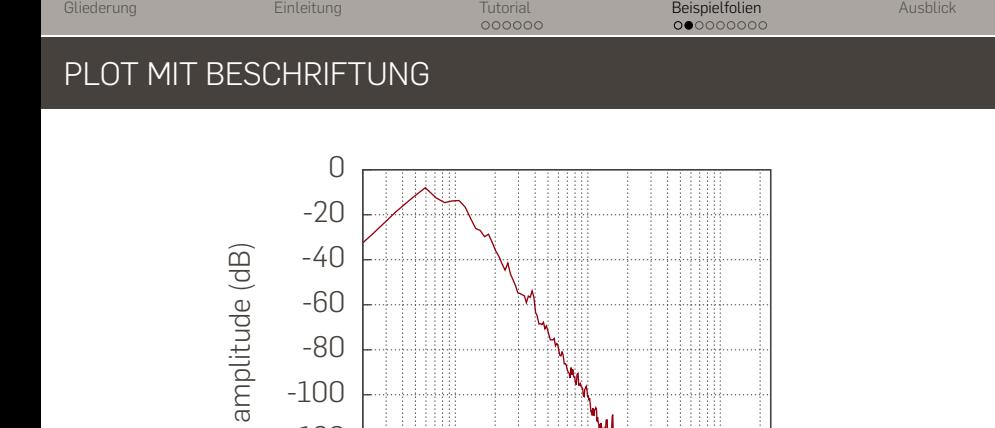

Gliederung Einleitung

-140 -120 -100

Abbildung: LFE channel frequency spectrum

100 1000 10000

frequency (Hz)

### Gliederung Einleitung Tutorial<br>00000 . . . . . . . . . Beispielfolien Ausblick TABELLE

Tabelle: Selection of window function and their properties

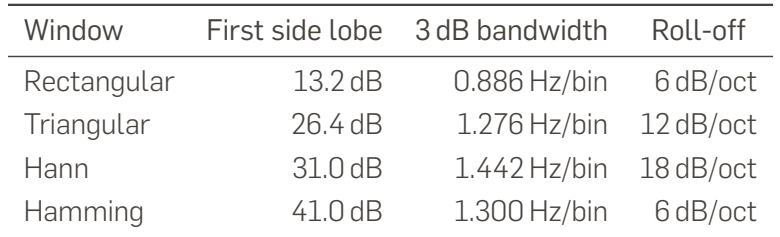

#### Gliederung Einleitung Tutorial<br>00000 . . . . . . . . . Beispielfolien Ausblick FORMELN

### Fourierintegral

$$
F(j\omega) = \int_{-\infty}^{\infty} f(t) \cdot e^{-j\omega t} dt
$$

### Gliederung Einleitung Tutorial<br>00000 **Beispielfolien and ausblick**<br>○○○○●○○○○ FUßNOTEN

Lorem ipsum dolor sit amet, consetetur sadipscing elitr, sed diam nonumy eirmod tempor invidunt ut labore et dolore magna aliquyam erat, sed diam voluptua. At vero eos et accusam et justo duo dolores et ea rebum. Stet clita kasd gubergren, no sea takimata sanctus est Lorem ipsum dolor sit amet. Lorem  $^1$  ipsum dolor sit amet, consetetur sadipscing elitr, sed diam nonumy eirmod tempor invidunt ut labore et dolore magna aliquyam erat, sed diam voluptua. At vero eos et accusam et justo duo dolores et ea rebum. Stet clita kasd gubergren, no sea takimata sanctus est Lorem ipsum dolor sit amet.

 $^1$ Lorem ipsum dolor sit amet

#### Gliederung Einleitung Tutorial<br>00000 **Beispielfolien and ausblick**<br>○○○○○●○○○ FOLIE MIT DAZUGEHÖRIGER NOTIZFOLIE

Für das Publikum ist diese Folie.

Für ihre Präsentation bieten sich folgende Programme an:

- → Splitshow (Mac OS X) https://code.google.com/p/splitshow/
- → pdf-presenter (Windows) https://code.google.com/p/pdf-presenter/

HSRM Beamer Theme Beispielfolien Notizen Folie mit dazugehöriger Notizfolie

.

2013-05-12

Für das Publikum ist diese Folie. Für das Publikum ist diese Folie.<br>Für ihre Präsentation bieten sich folgende Programme an: ir ihre Präsentation bieten sich folgende Progr<br>→ Splitshow (Mac OS X)<br>https://code.google.com/p/splitshow/ → Sputsnow (Mac US X)<br>- https://code.google.com/p/splitshow/<br>- pdf-presenter (Vindows)<br>- https://code.google.com/p/pdf-presenter/

FOLIE MIT DAZUGEHÖRIGER NOTIZFOLIE

Für Ihre Notizen zum Vortrag vewenden Sie diese Folie. Für ihre Präsentation bieten sich folgende Programme an:

- Splitshow (Mac OS X) https://code.google.com/p/splitshow/
- pdf-presenter (Windows) https://code.google.com/p/pdf-presenter/

### Gliederung Einleitung Tutorial<br>00000 **Beispielfolien and ausblick**<br>○○○○○○●○○ ZWEI SPALTEN

Lorem ipsum dolor sit amet, consetetur sadipscing elitr, sed diam nonumy eirmod tempor invidunt ut labore et dolore magna aliquyam erat, sed diam voluptua. At vero eos et accusam et justo duo dolores et ea rebum. Stet clita kasd gubergren, no sea takimata sanctus est Lorem ipsum dolor sit amet.

- → ein Eintrag
- → noch ein Eintrag

### Gliederung Einleitung Tutorial<br>00000 . . . . . . . . . Beispielfolien Ausblick SPALTENUMBRUCH

Lorem ipsum dolor sit amet, consetetur sadipscing elitr, sed diam nonumy eirmod tempor invidunt ut labore et dolore magna aliquyam erat, sed diam voluptua. At vero eos et accusam et justo duo dolores et ea rebum. Stet clita kasd gubergren, no sea takimata sanctus est Lorem ipsum dolor sit amet.

- → ein Eintrag
- → noch ein Eintrag

#### Gliederung Einleitung Tutorial<br>00000 . . . . . . . . . Beispielfolien Ausblick LITERATURVERZEICHNIS

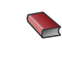

Alan V. Oppenheim »Discrete-Time Signal Processing« Prentice Hall Press, 2009

**E** European Broadcasting Union »Specification of the Broadcast Wave Format (BWF)« 2011

# AUSBLICK

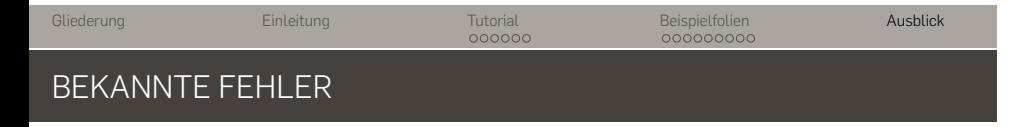

→ Theme ist momentan noch in einer einzelnen sty-Datei. Diese sollte unterteilt werden in einzelne Dateien für Schrift, Farbe usw.

### Gliederung Einleitung Tutorial<br>00000 . . . . . . . . . Beispielfolien Ausblick FRAGEN, ANMERKUNGEN, KONTAKT

Das HSRM Theme steht unter der >GNU Public License<. Es darf also weitergegeben und modifiziert werden, sofern die Lizenzart beibehalten wird.

Für Fragen und Anmerkungen stehe ich gerne zur Verfügung.

### → Benjamin.Weiss@student.hs-rm.de